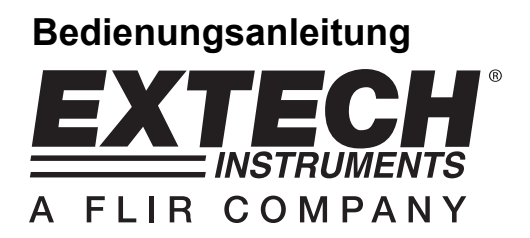

## **Hochauflösendes Videoskop**

## **Modell HDV600**

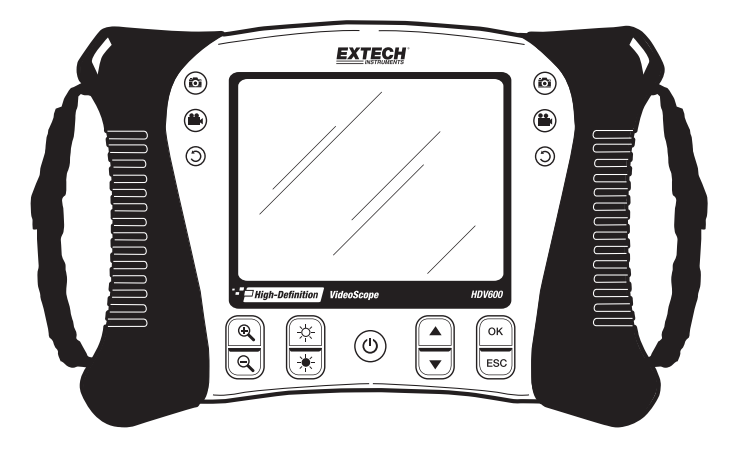

## *Introduction*

Herzlichen Glückwunsch zum Kauf dieses Extech Video-Endoskops der HDV600 Serie. Dieses Gerät wurde zur Verwendung als ferngesteuertes Prüfgerät entwickelt. Es kann dazu benutzt werden, um an enge Stellen zu gelangen und anschließend Echtzeitvideos und Bilder zu liefern die auch aufgenommen werden können. Zu den typischen Anwendungen gehören die HVAC-Prüfung, Fahrzeuginspektion, Kabelführung und Boot-/Luftfahrzeug-Inspektion. Das Messgerät ist mit einer links- oder rechtshändigen Doppelsteuerung für maximale Flexibilität ausgestattet, und ist mit einem umfassenden Zubehörprogramm erhältlich. Dieses Messgerät wird vollständig geprüft geliefert. Durch ordnungsgemäße Verwendung bietet dieses Messgerät jahrelange, zuverlässige Dienste.

#### **Modelle und Beschreibungen:**

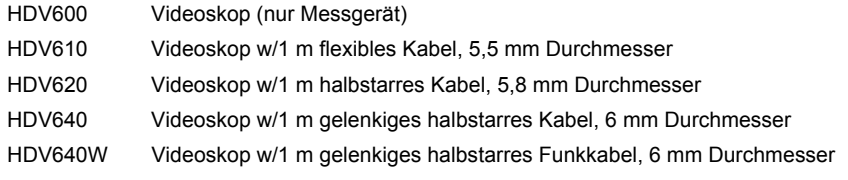

Hinweis: Weitere Sondenlängen und Konfigurationen sind erhältlich. Sie finden eine Liste am Ende dieser Bedienungsanleitung.

# Vorsichtsmaßnahmen

Die Wasserdichtigkeit gemäß Schutzart IP67 gilt nicht, wenn die Bodenplatte Abdeckung entfernt wird

 $\bigoplus$  Für die Gelenksondenmaße, betreiben Sie den Knopf Artikulation mit der Sonde in einem gewickelten Konfiguration. Dies führt zur Beschädigung der Artikulation Kontrollen!

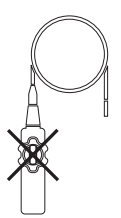

## *Beschreibung*

#### **Monitor**

- 1. Sondenanschluss
- 2. Kamera-Taste
- 3. Video-Taste
- 4. Bilddrehungs-Taste
- 5. Display
- 6. Zoom-Tasten
- 7. Lichtintensitäts-Tasten
- 8. Ein-/Aus-Taste
- 9. Scroll-Tasten
- 10. Auswahl-Tasten
- 11. USB-Anschluss
- 12. Mikrofon
- 13. SD-Kartenslot
- 14. Videoausgang
- 15. Reset-Taste
- 16. AC-Adapteranschluss

#### **Schwenksonde**

- 1. Schwenkknopf
- 2. Schwenk-Spannknopf
- 3. Schwenkkamera
- 4. Lichtintensitäts-Tasten
- 5. Ein-/Aus-Taste
- 6. AC-Adapter und Verlängerungskabelanschlüsse
- 7. Tragegurt

#### **Funksender**

- 1. Sondenanschluss
- 2. Lichtintensitäts-Tasten
- 3. Ein-/Aus-Taste
- 4. AC-Adapter und Verlängerungskabelanschlüsse
- 5. Tragegurt

#### **Sondenzubehör**

- 1. Anti-Snag Spitze
- 2. Magnet
- 3. 45° Spiegel

#### **Sonde**

- 1. Kamera
- 2. Sondenkabel<br>3 Monitoransch
- **Monitoranschluss**

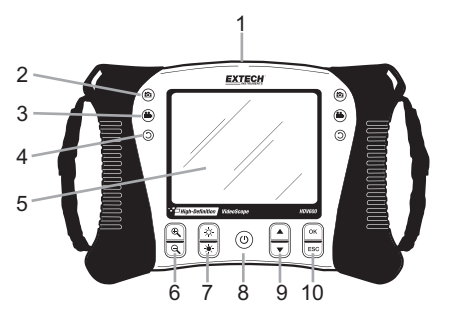

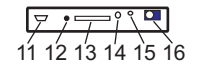

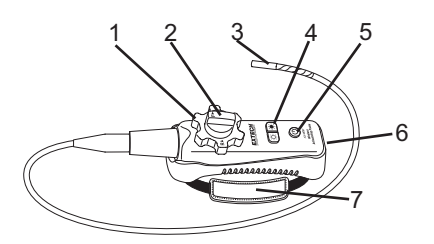

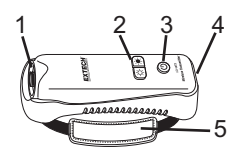

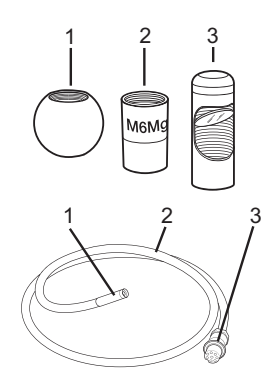

#### **Aufladen der Batterie und Statusanzeige:**

**Hinweis:** Eine vollständig aufgeladene Batterie ermöglicht etwa einen dauerhaften Einsatz von 5 Stunden.

- 1. Schalten Sie das Messgerät aus und schließen Sie den AC-Adapter an, um das Messgerät aufzuladen.
- 2. Schalten Sie nach einigen Stunden das Messgerät ein. Auf der Batteriestatusanzeige ist eine der folgenden Abbildungen zu erkennen:

A: Vollständig aufgeladen

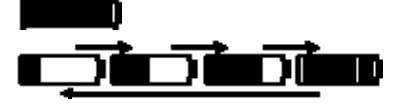

B: Aufladevorgang läuft

- 1. Entfernen Sie den AC-Adapter, nachdem die Batterie aufgeladen ist und beobachten Sie, ob das 4-Streifen Icon **für Elite**r für eine vollständige Aufladung erscheint.
- 2. Zeigt das Batterie-Icon weniger als 4 Streifen an, schalten Sie das Messgerät aus und setzen Sie den Ladevorgang fort.
- 3. Warten Sie immer, bis die Anzeige für eine vollständig aufgeladene Batterie erscheint. So maximieren Sie die Betriebszeit der Batterie sowie deren Lebensdauer.

**Hinweis:** Die Batterie lädt nicht ordnungsgemäß, wenn das Messgerät während dem Ladevorgang eingeschaltet ist.

#### **Inbetriebnahme**

- 1. Verbinden Sie den AC-Adapter und laden Sie das Messgerät vor Benutzung für 2 Stunden auf.
- 2. Setzen Sie die SD-Karte in den SD-Slot auf der Unterseite ein.
- 3. Drücken Sie die Ein-/Aus-Taste, um das Messgerät einzuschalten. Das Batterie-Icon erscheint kurz, um den Batteriezustand anzuzeigen.
- 4. Drücken Sie OK, um das Setup MENU zu öffnen.
- 5. Drücken Sie die ▲ oder ▼ Taste, um durch die MENU Auswahlmöglichkeiten zu scrollen.
- 6. Drücken Sie OK, um die hervorgehobene Auswahl zu öffnen.
- 7. Drücken Sie die ▲ oder ▼ Tasten, um durch die Einträge einer geöffneten Menüauswahl zu scrollen.
- 8. Drücken Sie die ▲ oder ▼ Taste, um den ausgewählten Wert zu erhöhen oder zu verringern.
- **MENU** DELETE ALL DATE/TIME SETUP LANGUAGE VIDEO FORMAT AUTO POWER OFF INPUT SOURCE
- 9. Drücken Sie nach einer Änderung die OK-Taste, um die Änderung zu speichern oder die ESC-Taste, um das Menü ohne Speichern zu verlassen. Hinweis: Nach 10 Sekunden Inaktivität schließt sich das Setup Menü ohne die Änderungen zu speichern.

#### **MENU Beschreibung:**

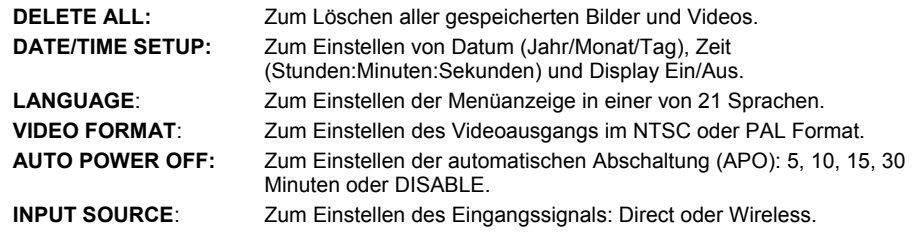

### *Bedienung*

- 1. Verbinden Sie die Sonde mit dem Monitor.
- 2. Drücken Sie die Ein-/Aus-Taste, um das Messgerät einzuschalten.
- 3. Bringen Sie die Sonde in Position, um das Untersuchungsgebiet zu betrachten. Die Sonde kann der Form der Prüffläche angepasst werden. Die optimale Fokusentfernung liegt zwischen 2 bis 6 cm (0,79 bis 2,3").
- 4. Die optimale Fokusentfernung ist sondenabhängig, der typische Bereich liegt jedoch bei 2 bis 6 cm.

#### **Zoom**

Drücken Sie die  $\mathcal{R}_{\text{oder}}$   $\alpha$  zoom-Tasten, um die Displayauflösung von 1X auf 2X zu erhöhen oder zu verringern.

#### **Lichtintensität**

Drücken Sie die CH oder CH Tasten und lassen Sie diese wieder los, um die Lichtintensität der Kamera-LED zu erhöhen oder zu verringern.

Hinweis: Die Kamera-LEDs warm werden, wenn die maximale Intensität eingestellt

#### **Aufnehmen eines Fotos**

Drücken Sie die (co) Taste, um ein Bild aufzunehmen und im Speicher abzulegen. Das [co] Icon erscheint auf dem Display, nachdem ein Bild aufgenommen wurde.

#### **Aufnehmen eines Videos**

Drücken Sie die <sup>(26</sup>) Taste, um mit der Videoaufnahme zu beginnen. Die **BEC** REC Icons

erscheinen während einer Videoaufnahme auf dem Display. Drücken Sie die (\*) Taste, um die Aufnahme zu beenden. Audio wird auf dem video über das mikrofon auf der unterseite des monitors aufgezeichnet werden

Hinweis: Die unten Abdeckung für Audio-Aufnahmen müssen entfernt werden.

 $\langle \rangle$  Die Wasserdichtigkeit gemäß Schutzart IP67 gilt nicht, wenn die Bodenplatte Abdeckung entfernt wird

#### **Bilddrehung**

Drücken Sie die  $\textcircled{)}$  Taste, um das Display um 90 Grad zu drehen.

#### **Montieren des Sondenzubehörs**

Drei Zubehörteile sind im Lieferumfang jeder Sonde enthalten (Spiegel, Anti-Snag Spitze und Magnet).

Bringen Sie das Zubehör durch Abschrauben des Sondenrings und anschließendes Anschrauben des Zubehörteils an.

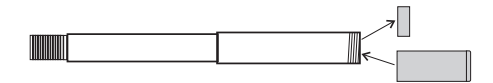

#### **Schwenksonde**

Die Schwenksonde mit einstellbarem Kopfkegelwinkel wird für bessere Blickwinkel und zur optimalen Überprüfung der Untersuchungsposition verwendet. Die Schwenksonde ist in zwei Versionen verfügbar: Direct (verkabelt) oder Wireless (kabellos).

#### Kabellose Version

Hinweis: Der Akku muss vollständig für kabellosen Betrieb geladen werden. Eine schwache Batterie kann in Meter Ergebnis heruntergefahren

- 1. Verbinden Sie den AC-Adapter mit dem Sender und laden Sie die Batterie.
- 2. Drücken und halten Sie die Ein-/Aus-Taste für 4 Sekunden, um den Monitor einzuschalten. Wählen Sie anschließend "WIRELESS" unter der Auswahl INPUT SOURCE im MENU Bildschirm
- 3. Drücken und halten Sie die Ein-/Aus-Taste für 4 Sekunden, um den Sender einzuschalten. Das Kameravideo wird auf das Monitor-Display übertragen.
- 4. Führen Sie die Sonde in die Prüffläche.
- 5. Drehen Sie den äußeren Sondenknopf, um die Kameraspitze auf den benötigten Betrachtungswinkel einzustellen.
- 6. Drehen Sie den oberen Knopf, um den Zug des äußeren Knopfs zu erhöhen oder zu verringern.

#### Verkabelte Version

- 1. Verbinden Sie die Sonde mit dem Monitor über das mitgelieferte Verbindungskabel.
- 2. Drücken und halten Sie die Ein-/Aus-Taste für 4 Sekunde, um die Sonde sowie das Messgerät einzuschalten.
- 3. Führen Sie die Sonde in die Prüffläche.
- 4. Drehen Sie den äußeren Sondenknopf, um die Kameraspitze auf den benötigten Betrachtungswinkel einzustellen.
- 5. Drehen Sie den oberen Knopf, um den Zug des äußeren Knopfs zu erhöhen oder zu verringern.
- 6. In diesem Modus wird die Lichtintensität durch die Tasten auf dem Bildschirm gesteuert, nicht durch die Tasten auf dem Sender

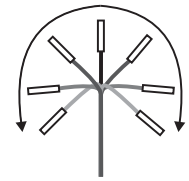

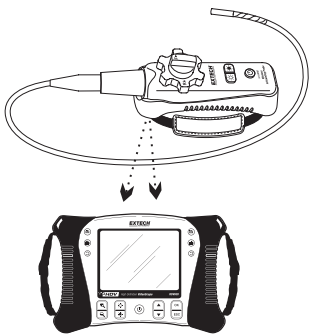

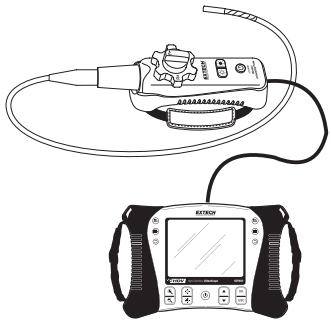

#### **Funksender**

Der Funksender ist zur Verwendung in schwer zugänglichen Bereichen oder für Situationen in denen sich das Bewegen mit aufgesetztem Monitor als problematisch erweist, bestimmt. Die Sonde kann auch über das Verbindungskabel direkt am Monitor angeschlossen werden.

Hinweis: Der Akku muss vollständig für kabellosen Betrieb geladen werden. Eine schwache Batterie kann in Meter Ergebnis heruntergefahren

#### Kabelloser Betrieb

- 1. Verbinden Sie den AC-Adapter mit dem Sender und laden Sie die Batterie.
- 2. Befestigen Sie die Sonde am Sender.
- 3. Drücken und halten Sie die Ein-/Aus-Taste für 4 Sekunden, um den Monitor einzuschalten. Wählen Sie anschließend WIRELESS" unter der Auswahl INPUT SOURCE im MENU Bildschirm.
- 4. Drücken und halten Sie die Ein-/Aus-Taste für 4 Sekunden, um den Sender einzuschalten. Das Kameravideo wird auf das Monitor-Display übertragen.

#### Verkabelter Betrieb

- 1. Verbinden Sie den AC-Adapter mit dem Sender und laden Sie die Batterie.
- 2. Befestigen Sie die Sonde am Sender.
- 3. Schließen Sie das Verbindungskabel zwischen dem Sender und dem Monitor Eingangs-Sondenanschluss an.
- 4. Drücken und halten Sie die Ein-/Aus-Taste für 4 Sekunden, um den Sender einzuschalten.
- 5. Drücken und halten Sie die Ein-/Aus-Taste für 4 Sekunden, um den Monitor einzuschalten. Wählen Sie anschließend "DIRECT" unter der Auswahl INPUT SOURCE im MENU Bildschirm.
- 6. Im Direct Modus wird die Lichtintensität über die Tasten am Monitor und nicht über die Tasten am Sender gesteuert.

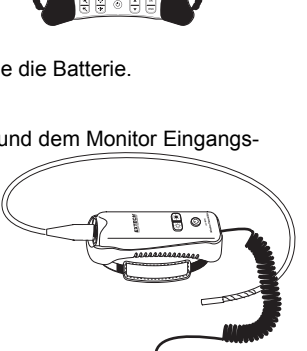

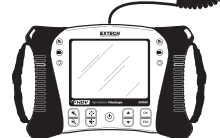

#### **Betrachten eines gespeicherten Bildes oder Videos auf dem Display**

- 1. Drücken Sie die ▲ Taste, um auf die Bilder oder Videos im Speicher zuzugreifen. Mit jedem Tastendruck scrollen Sie durch die Dateien und die Dateinummer wird auf dem Bilschirm angezeigt (z.B. IMG00005).
- 2. Bilder werden mit dem  $\textcircled{H}$  Foto-Icon auf dem Display angezeigt.
- 3. Videos werden mit dem Film-Icon auf dem Display angezeigt.
- 4. Um ein Video abzuspielen, wählen Sie eine Video-Datei, drücken Sie die (\*)Taste. Das D Play-Icon erscheint während der Wiedergabe. Drücken Sie nochmals die (₩) Taste, um die Wiedergabe zu pausieren. Das III Pause-Icon erscheint

#### **Betrachten eines Bildes oder Videos auf einem PC**

Zur Übertragung gespeicherter Dateien auf einen PC stehen zwei Methoden zur Verfügung.

- 1. Entfernen Sie die SD-Karte aus dem Monitor und setzen Sie diese in einen SD-Kartenleser des PCs ein.
- 2. Verbinden Sie das Messgerät über ein USB-Kabel mit dem PC.

Bilder werden im \*.JPG Format und Videos im \*.AVI Format gespeichert.

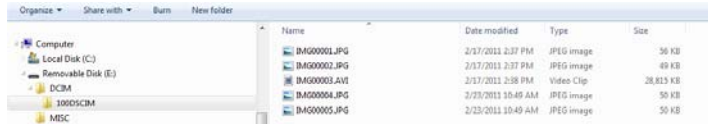

#### **Löschen von gespeicherten Bildern oder Videos**

- 1. Drücken Sie die ▲ Taste, um auf die Bilder oder Videos im Speicher zuzugreifen.
- 2. Erscheint die zu löschende Datei, drücken Sie die OK-Taste und das DELETE YES/NO Feld erscheint.
- 3. Drücken Sie die ▲ Taste, um YES hervorzuheben und drücken Sie anschließend die OK-Taste, um die Datei zu löschen.
- 4. Drücken Sie die ESC Taste, um den Modus jederzeit, ohne das Löschen der Datei, zu verlassen.

#### **Videoausgang**

- 1. Schalten Sie den Monitor ein und wählen Sie unter der Auswahl VIDEO OUTPUT im MENU Bildschirm "PAL" oder "NTSC", um den verwendeten Monitor anzugleichen und drücken Sie OK.
- 2. Setzen Sie das Videokabel in die VIDEO OUT Buchse auf der Unterseite des Monitors ein. Verbinden Sie das andere Kabelende mit der VIDEO IN Buchse eines Fernsehers oder **Monitors**
- 3. Das Gerät gibt ein hochwertiges Videobild aus.

#### **Reset-Taste**

Wenn der Monitor nicht mehr reagiert aufgrund eines EMI oder andere magnetische Feld Ereignis, verwenden Sie eine Büroklammer oder einen anderen spitzen Gegenstand die RESET-Taste auf der Unterseite befindet sich drücken

#### **Rückhalterung**

Die Rückhalterung lässt sich in drei Positionen einstellen. Tief (zur Aufbewahrung), Mittelposition zur Arbeitsflächenbetrachtung und Hochposition für abschüssige Flächen.

#### **FCC Warnung**

Dieses Gerät stimmt mit den Regelungen gemäß Teil 15 der FCC-Vorschriften überein. Der Betrieb dieses Geräts unterliegt folgenden zwei Bedingungen:

- 1. Dieses Gerät darf keine schädlichen Interferenzen verursachen.
- 2. Dieses Gerät muss jede empfangene Interferenz aufnehmen können, einschließlich solcher, die einen nicht erwünschten Betrieb verursachen können.

#### **Austausch der Batterie**

Der Ladestromkreis ist ausschließlich zur Benutzung der, im Lieferumfang dieses Messgeräts enthaltenen, Lithium-Batterie konzipiert. Das Messgerät sollte zum Ersetzen der Batterie an eine unserer Reparaturwerkstätten übergeben werden. Eine nicht zugelassene Lithium-Batterie kann zu Schäden am Gerät führen oder eine Gefahr für die Benutzer darstellen.

> Sie als Endverbraucher sind rechtlich verpflichtet **(Batterieverordnung)**, gebrauchte Batterien und Akkumulatoren zurückzugeben; **die Entsorgung in den Hausmüll ist verboten!**

Sie können Ihre Batterien / Akkumulatoren kostenlos an den Sammelstellen in Ihrer Gemeinde oder überall dort, wo Batterien / Akkumulatoren verkauft werden, abgeben!

**Entsorgung:** Befolgen Sie die rechtlichen Vorschriften bezüglich der Entsorgung des Gerätes am Ende seiner Lebensdauer.

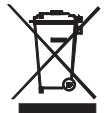

#### **Monitor**

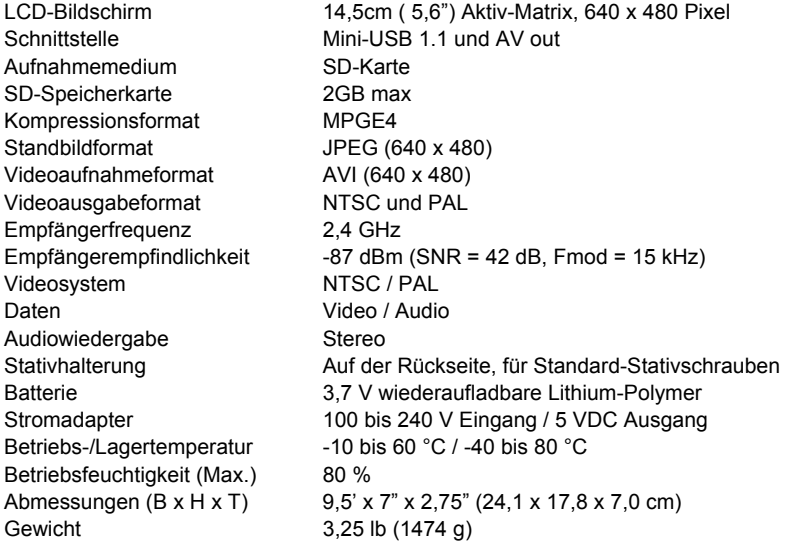

#### **Sender**

Frequenz 2,4 GHz Daten Video / Audio Videosystem NTSC / PAL Batterie 3,7 V wiederaufladbare Lithium-Polymer Stromadapter 100 bis 240 V Eingang / 9 VDC Ausgang Ungehinderter Wirkungsbereich 10 m Betriebs-/Lagertemperatur -10 bis 60 °C / -40 bis 80 °C<br>Abmessungen (B H T) 7,5' x 2,75 x 2,5" (19 x 7 x 6,  $7.5'$  x 2,75 x 2,5" (19 x 7 x 6,35 cm) Gewicht (ca.) 0,95 lb (431 g)

#### **Kamera**

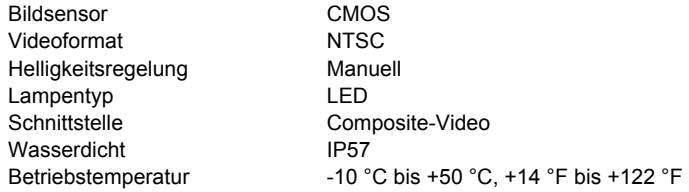

#### **Sonden und Kameras**

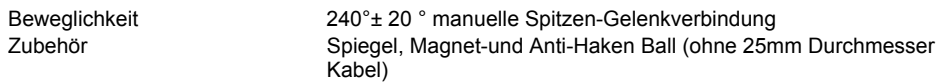

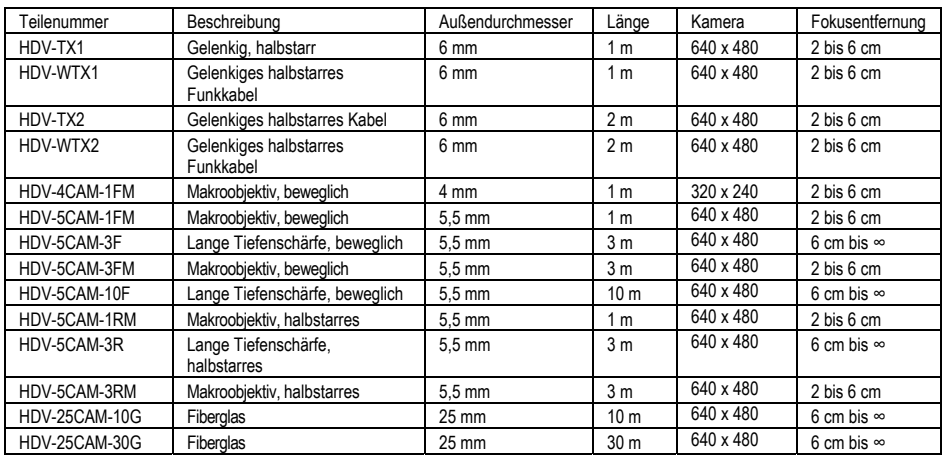

**Copyright © 2012 Extech Instruments Corporation (a FLIR company)** 

Alle Rechte vorbehalten, einschließlich des Rechtes der vollständigen oder teilweisen Vervielfältigung in jeder Form. www.extech.com